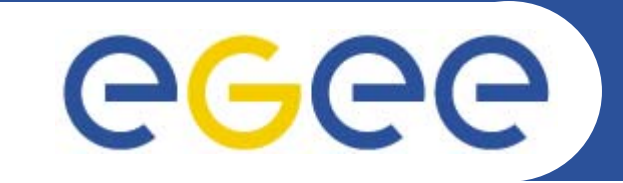

### **The AMGA Metadata Catalog**

**Introduction and hands-on exercises**

**Nuno SantosCERN***Health e-Child Tutorial CERN(Geneve), October 10th, 2006*

**www.eu-eela.org**

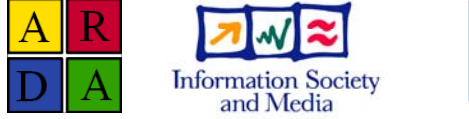

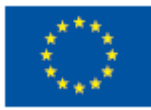

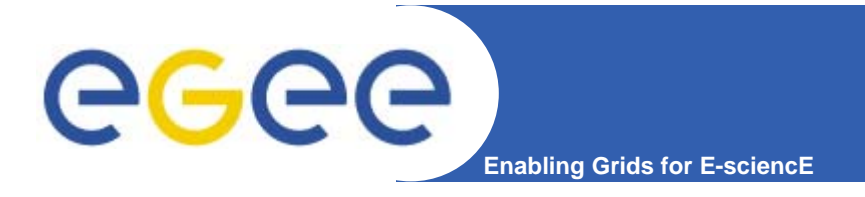

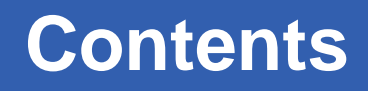

- •**Background and Motivation for AMGA**
- •**Interface, Architecture and Implementation**
- •**Metadata Replication on AMGA**
- •**Deployment Examples**
- $\bullet$ **Hands-on Exercises**

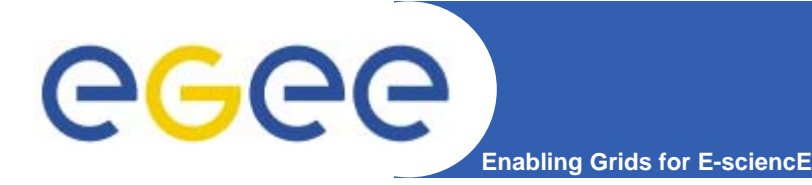

#### **Metadata on the GRID**

- •**Metadata is data about data**
- • **On the Grid: information about files**
	- Describe files
	- Locate files based on their contents
- $\bullet$  **But also simplified DB access on the Grid**
	- Many Grid applications need structured data
	- – Many applications require only simple schemas
		- **Can be modelled as metadata**
	- Main advantage: better integration with the Grid environment
		- **Metadata Service is a Grid component**
		- **Grid security**
		- **Hide DB heterogeneity**

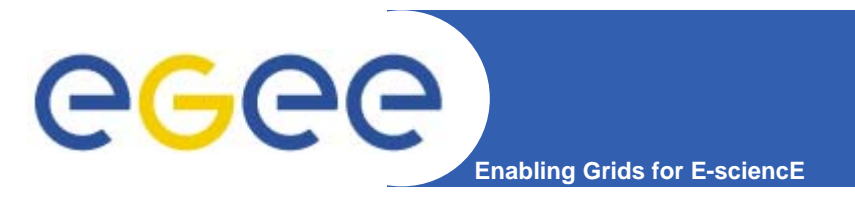

- • **2004 - ARDA evaluated existing Metadata Services from HEP experiments**
	- AMI (ATLAS), RefDB (CMS), Alien Metadata Catalogue (ALICE)
	- Similar goals, similar concepts
	- $-$  Each designed for a particular application domain
		- **Reuse outside intended domain difficult**
	- – Several technical limitations: large answers, scalability, speed, lack of flexibility
- **ARDA proposed an interface for Metadata access on the GRID**
	- Based on requirements of LHC experiments
	- –But generic - not bound to a particular application domain
	- Designed jointly with the gLite/EGEE team
- $\bullet$ **Adopted as the official EGEE Metadata Interface**

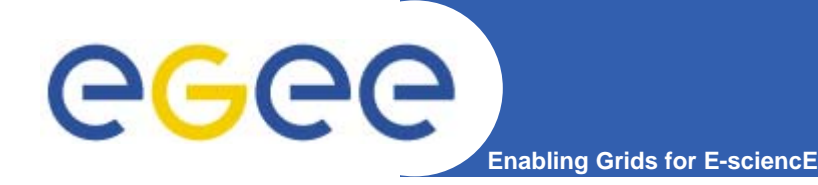

- • **ARDA developed an implementation of the EGEE interface**
	- AMGA ARDA Metadata Grid Application
- • **Began as prototype to evaluate the Metadata Interface**
	- $-$  Evaluated by community since the beginning:
		- **LHCb and Ganga were early testers (more on this later)**
	- Matured quickly thanks to users feedback
- • **Now part of gLite middleware**
	- Official Metadata Service for EGEE
	- First release with gLite 1.5
	- Planned for inclusion on gLite 3.1 (not present on gLite 3.0)
	- Also available as standalone component
- • **Expanding user community**
	- HEP, Biomed, UNOSAT…

#### **Metadata Concepts**

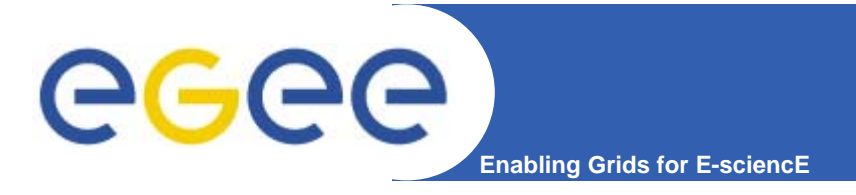

- $\bullet$  **Some Concepts**
	- Metadata List of attributes associated with entries
	- Attribute key/value pair with type information
		- Type The type (int, float, string,...)
		- Name/Key The name of the attribute
		- Value Value of an entry's attribute
	- Schema A set of attributes
	- Collection A set of entries associated with a schema
	- Think of schemas as tables, attributes as columns, entries as rows

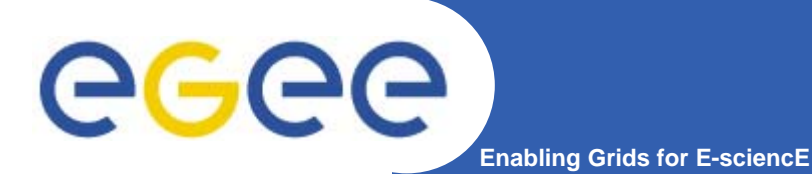

#### **Example from gLibrary**

- • **gLibrary is a use case developed by GILDA.**
	- Attempt to create a Multimedia Management System on the Grid
		- **Images, Movies, Audio Files, Office Documents**
- • **Two collections presented below:** 
	- /gLibrary
	- /glAudio

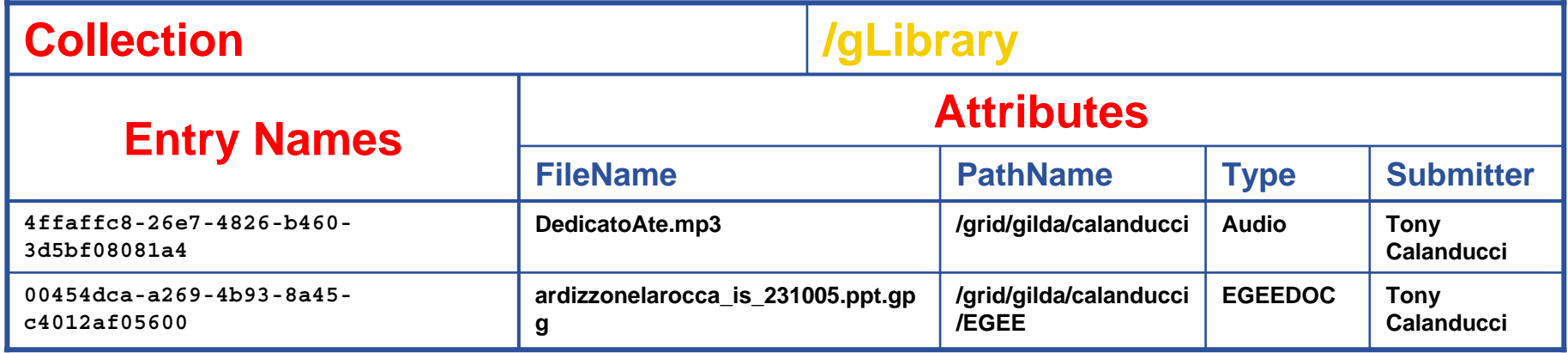

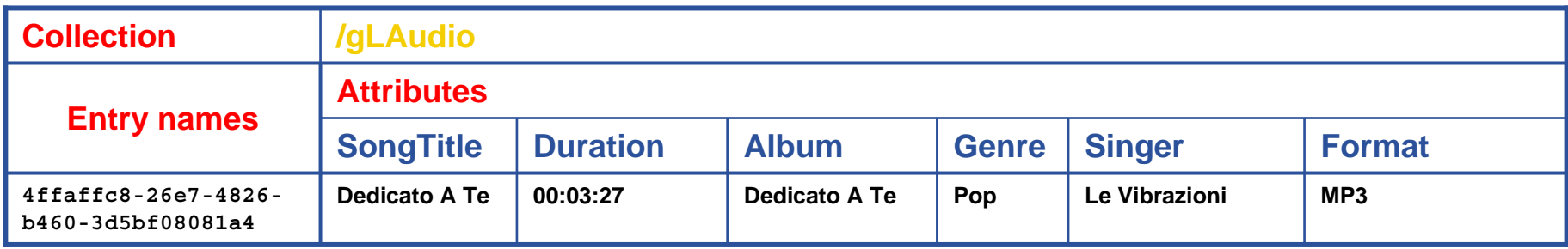

#### **AMGA Features**

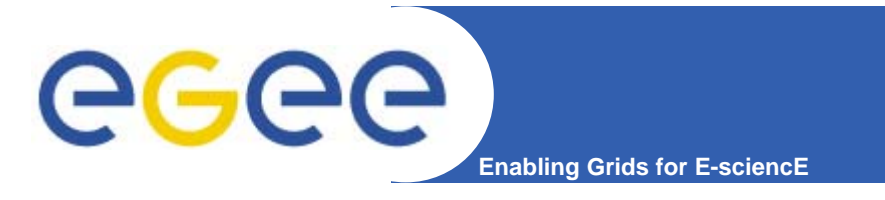

- $\bullet$  **Dynamic Schemas**
	- Schemas can be modified at runtime by client
		- Create, delete schemas
		- **Add, remove attributes**

#### •**Metadata organised as an hierarchy**

- Collections can contain sub-collections
- Analogy to file system:
	- Collection  $\Leftrightarrow$  Directory; Entry  $\Leftrightarrow$  File
- $\bullet$  **Flexible Queries**
	- SQL-like query language
	- Joins between schemas
	- Example

```
selectattr /gLibrary:FileName /gLAudio:Author /gLAudio:Album
'/gLibrary:FILE=/gLAudio:FILE and like(/gLibrary:FileName, "%.mp3")'
```
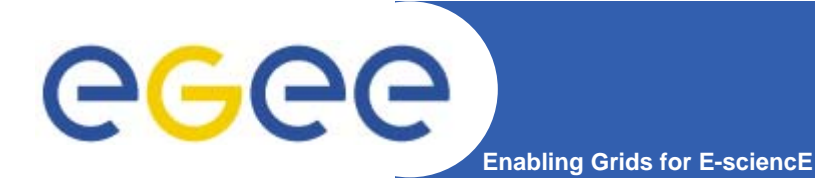

- • **Database systems from different vendors support different datatypes.**
	- –Obstacle to portability
- • **AMGA defines six standard datatypes –**
	- mapped transparently to the most appropriate type of the DB backend in use

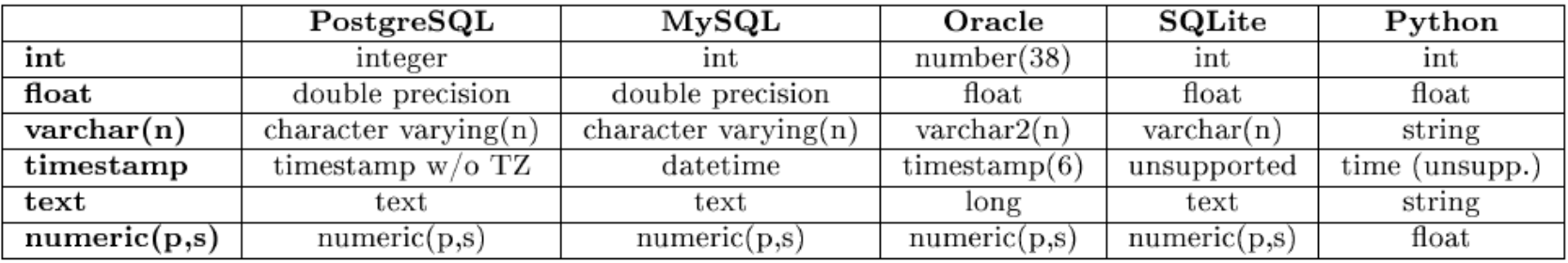

- • **Using the above datatypes you are sure that your metadata can be easily moved to all supported back-ends**
- • **If you do not care about DB portability, you can use, in principle, as entry attribute type ALL the datatypes supported by the back-end** 
	- PostgreSQL Network Address type or Geometric ones

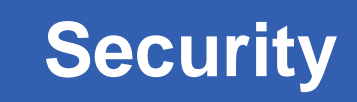

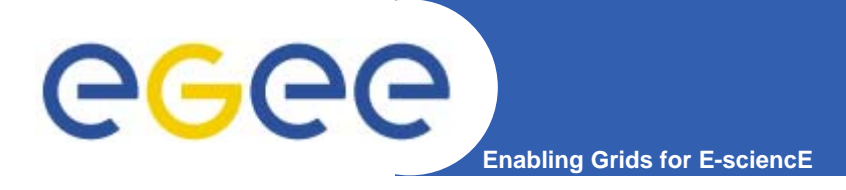

- •**• Secure connections – SSL**
- • **Authentication based on**
	- –Username/password
	- –General X509 certificates
	- Grid-proxy certificates
- • **Authorisation:**
	- Users/groups
	- Unix style permissions
	- ACLs Per-collection or per-entry
	- Access control via a Virtual Organization Management System (VOMS):

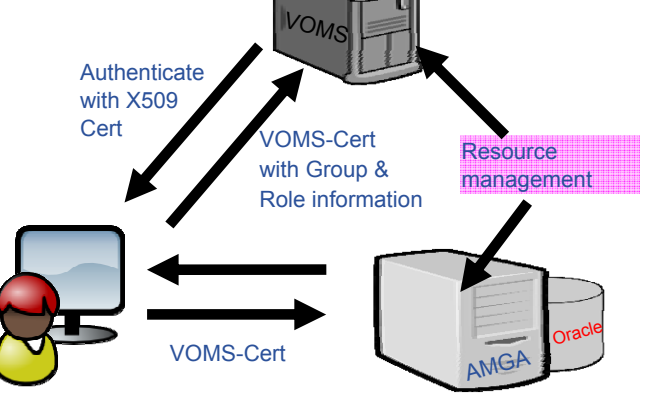

FP6−2004−Infrastructures−6-SSA-026409 **Health e-Child application tutorial, CERN October 11th, 2006**

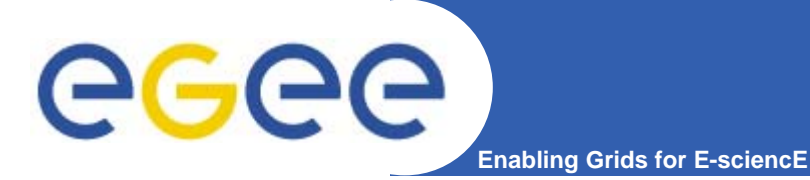

#### **AMGA Implementation**

- • **C++ Server**
	- $-$  Runs on any Linux flavour
- • **Backends**
	- Oracle, MySQL, PostgreSQL, SQLite
- • **Two frontends**
	- TCP Streaming
		- High performance
		- Client API for C++, Java, Python, Perl, Ruby
	- SOAP
		- $\overline{\phantom{a}}$ **Interoperability**
- • **Also implemented as standalone Python library**
	- Data stored on filesystem

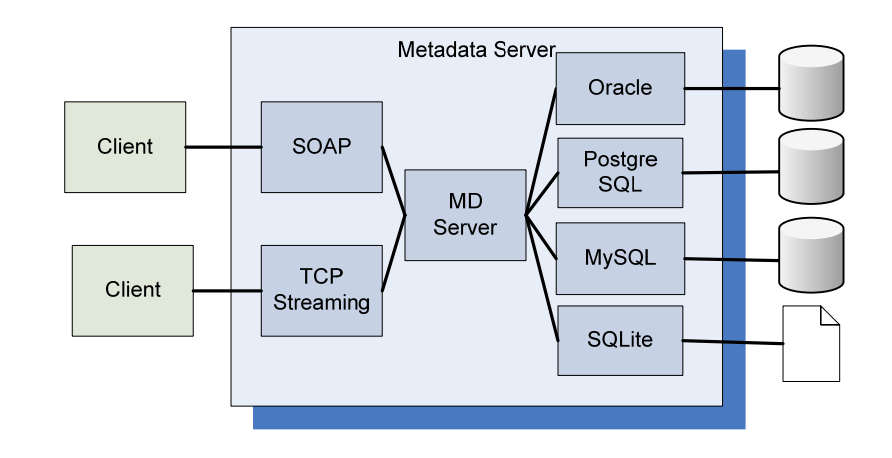

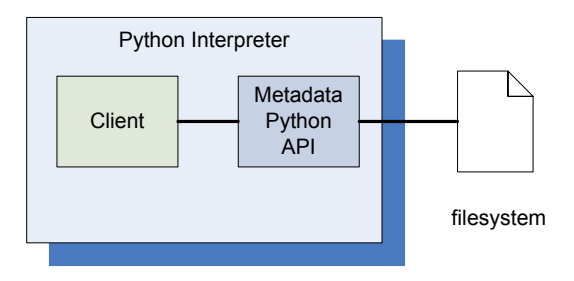

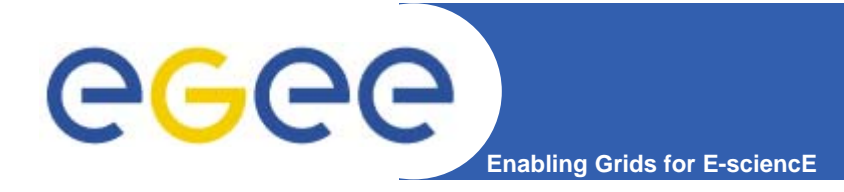

- • **Motivation**
	- Scalability Support hundreds/thousands of concurrent users
	- Geographical distribution Hide network latency
	- $-$  Reliability No single point of failure
	- DB Independent replication Heterogeneous DB systems
	- Disconnected computing Off-line access (laptops)

#### $\bullet$ **Architecture**

- Asynchronous replication
- Master-slave Writes only allowed on the master
- Replication at the application level
	- Ξ Replicate Metadata commands, not  $SQL \rightarrow DB$  independence
- Partial replication supports replication of only sub-trees of the metadata hierarchy

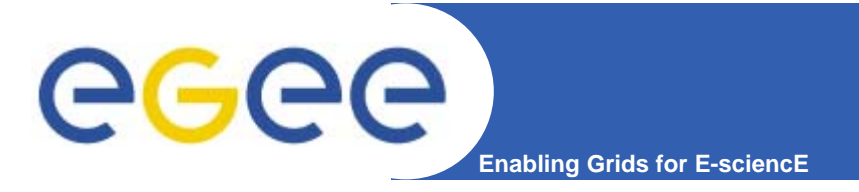

#### **Metadata Replication**

#### **Main use cases**

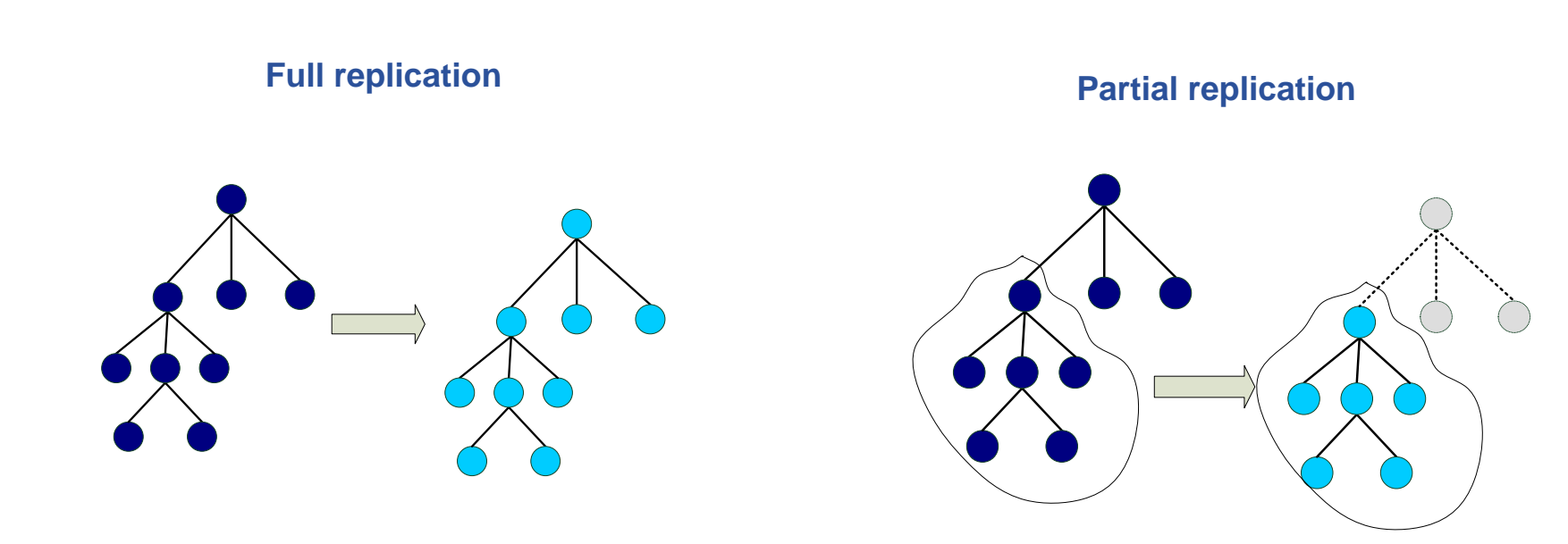

FP6−2004−Infrastructures−6-SSA-026409 **Health e-Child application tutorial, CERN October 11th, 2006**

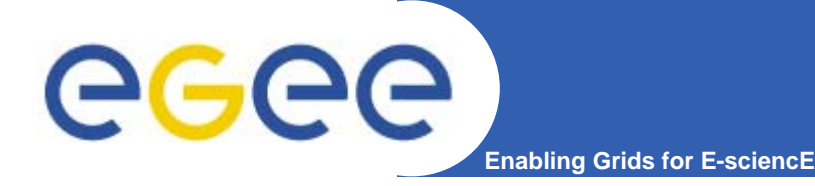

- • **LHCb-bookkeeping**
	- Migrated bookkeeping metadata to ARDA prototype
		- 20M entries, 15 GB
		- Τ Large amount of static metadata
- • **Ganga**
	- Job management system
		- $\overline{\phantom{a}}$ Developed jointly by Atlas and LHCb
	- Uses AMGA for storing information about job status
		- **Small amount of highly dynamic metadata**

#### **Biomed**

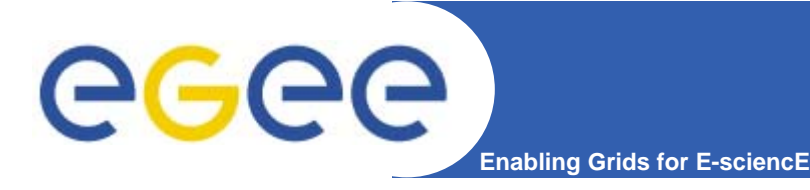

- • **Medical Data Manager – MDM**
	- Store and access medical images and associated metadata on the Grid
	- Built on top of gLite 1.5 data management system
	- Demonstrated at last EGEE conference (October 05, Pisa)
- $\bullet$  **Strong security requirements**
	- Patient data is sensitive
	- Data must be encrypted
	- Metadata access must be restricted to authorized users
- • **AMGA used as metadata server**
	- Demonstrates authentication and encrypted access
	- Used as a simplified DB

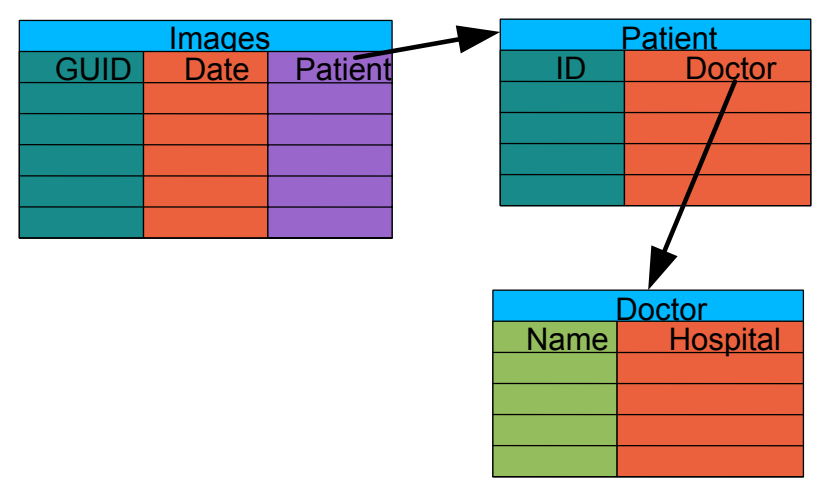

- • **More details at**
	- https://uimon.cern.ch/twiki/bin/view/EGEE/DMEncryptedStorage

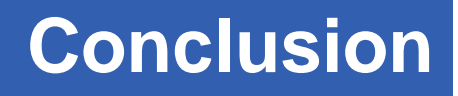

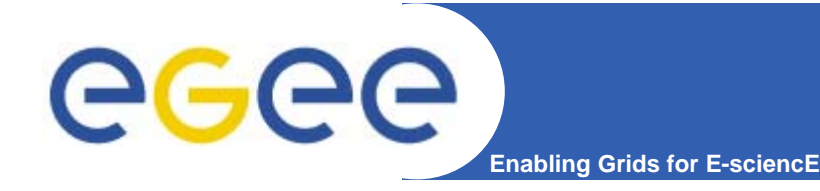

- • **AMGA – Metadata Service of gLite**
	- Part of gLite (but still not certified in gLite 3.0. it will be done with 3.1 release)
	- Useful for simplified DB access
	- $-$  Integrated on the Grid environment (Security)
- •**Replication/Federation features**
- $\bullet$ **Tests show good performance/scalability**
- $\bullet$  **Already deployed by several Grid Applications**
	- LHCb, ATLAS, Biomed, …
	- GILDA applications gLibrary
- •**AMGA Web Site**

**http://cern.ch/amga**

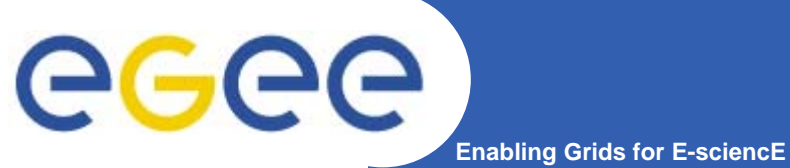

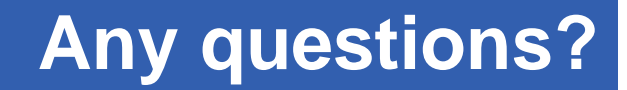

# **End of theory "Hands on" to follow…**

FP6−2004−Infrastructures−6-SSA-026409 **Health e-Child application tutorial, CERN October 11th, 2006**

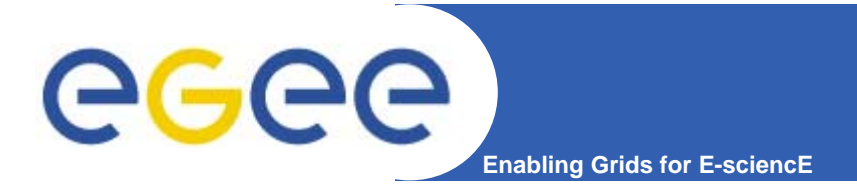

- $\bullet$ **We will use the TCP Streaming Front-end**
- $\bullet$  **Programming APIs:**
	- C++ API (md\_cli.h, MD\_Client.h)
	- Java Client API and command line mdjavaclient.sh & mdjavacli.sh (also under Windows !!)
	- Python Client API
- $\bullet$  **Interactive access**
	- mdcli executes a metadata command and exits. Useful for scripts.
	- mdclient interactive shell
- •**We will use the mdclient interactive shell**

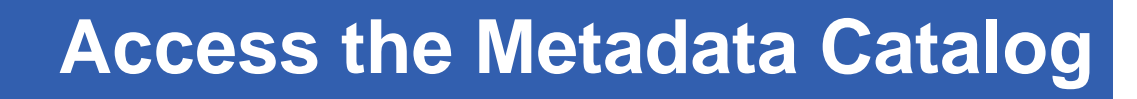

• **Copy a template of config file for the MDC: \$ cp \$GLITE\_LOCATION/etc/mdclient.config \$HOME/.mdclient.config**

**Enabling Grids for E-sciencE**

- $\bullet$  **Start up the Metadata Catalog Client with \$ mdclient**
- $\bullet$  **Once logged in, you can list the available commands, typing help.**
	- **Connected to amga.ct.infn.it:8822**
	- **ARDA Metadata Server 1.2.0**
	- **Query> help**

ecee

- **>> >help [topic]<**
- **>> >Displays help on a command or a topic.<**
- **>> >Valid topics are: help metadata metadata-optional directory entry group acl index schema sequence user view ticket commands<**
- $\bullet$  Commands are grouped by topic. You can get the list of valid commands for each topic, typing help [topic]
- •**Example**: help entry

# eeee

#### **MDC directory related commands**

**Enabling Grids for E-sciencE**

- • **Browse the contents of a directory**
	- **dir [path]**

Returns the name of all subdirectories and files in the given *path* or in the current directory if not specified

- • **Print the current working directory**
	- **pwd**
- $\bullet$  **Change the current working directory**
	- **cd directory**

Example: cd /gilda/rio

- $\bullet$  **Directory creation**
	- *createdir /parentdir/dir*

Creates the directory *dir* if it does not yet exist but *parentdir* already does Example: createdir /gilda/rio/tcaland

- $\bullet$  **Directory removal**
	- **rmdir path**

Removes the directory given by path

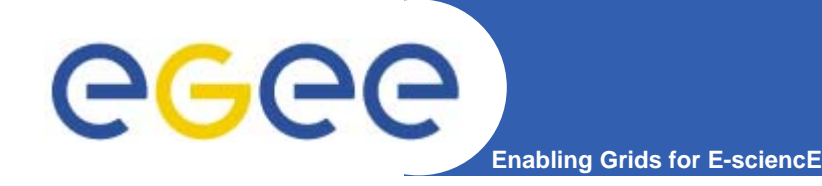

## **MDC: Handling attributes**

- • **Schema population**
	- **addattr dir attr type**
	- Adds a new attribute to the schema of a directory. Type is the name of an SQL datatype which will translated (if necessary) into a data type understood by the back end DB.
	- Examples of valid datatypes are **int, float, varchar(n),**

```
timestamp, text, numeric(p,s)
```
- **Examples:** addattr /gilda/merida/tcaland MovieTitle varchar(100) addattr /gilda/merida/tcaland Runtime int addattr /gilda/merida/tcaland PlotOutline text
- $\bullet$  **Attribute listing**
	- –**listattr path**
	- Returns a list of all attributes of the given file/direcory
- • **Attribute Removal**
	- **removeattr dir attribute**
	- Removes an attribute from a directory if it is not used by any entry in the directory

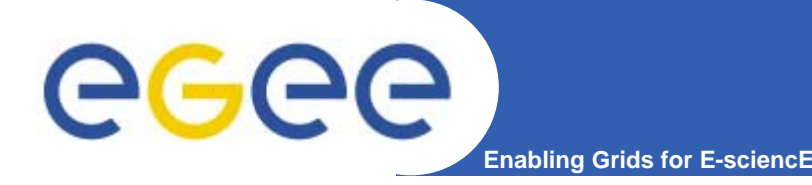

#### **MDC: managing entries**

- • **Entry creation**
	- **addentry entry (attribute value)+**
	- Add a new entry and initializes some attributes
	- Example: addentry /gilda/rio/tcaland/madagascar.mov MovieTitle **Madagascar**
- • **Setting attribute values**
	- **setattr entry (attribute value)+**
	- Sets one or more attributes of an entry to given values Example: setattr /gilda/rio/tcaland/madagascar.mov Runtime 86
- • **Getting attribute values**
	- **getattr pattern (attribute)+**
	- Returns the entries and all the attributes for every file matching pattern Example: getattr /gilda/rio/tcaland/\*.mov Title
- • **Entry deletion**
	- **rm pattern**

Removes all entries matching pattern Example: rm /gilda/rio/m\*.mov

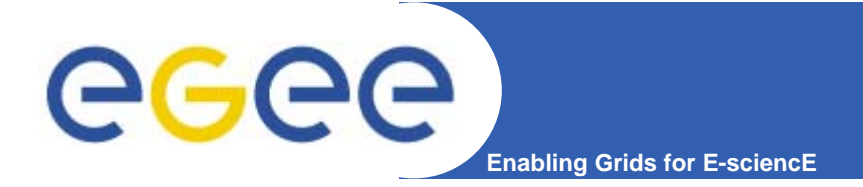

- **find pattern 'query\_condition'**
- Returns all entries matching pattern for which query condition is true
- Examples:
	- find /gilda/riotcaland/ 'Runtime > 80'
	- find /gilda/rio/tcaland/ 'like(MovieTitle, "Mad%")'
	- find /gilda/rio/tcaland 'like(MovieTitle, "Mad%") AND Runtime > 80'

#### – **selectattr attr... condition**

Returns the values of given attributes for all files matching condition Example:

cd /gilda/rio/tcaland selectattr .:MovieTitle .:Runtime 'Runtime > 80' >> >Madagascar<  $>>$   $>86<$ 

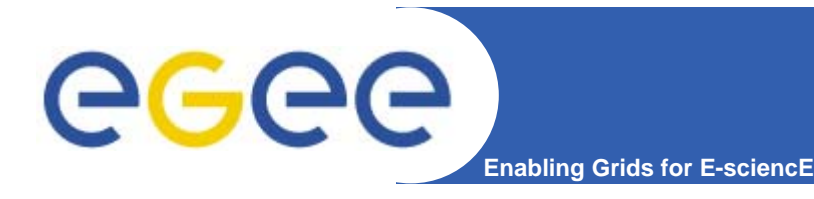

#### **Exercise:**

- •**Log into the Metadata Catalog**
- • **Create a directory with your surname into the /gilda/merida directory**
- • **Add some attributes (Description (varchar(100), Value int, Comment text) to the directory just created**
- • **Add some entries using as entry name the LFNs you uploaded and registered into the File Catalog during the DMS hands-on session**
- •**Fill the attribute fields for the inserted entries**
- •**Look for the entry with Value > 50**